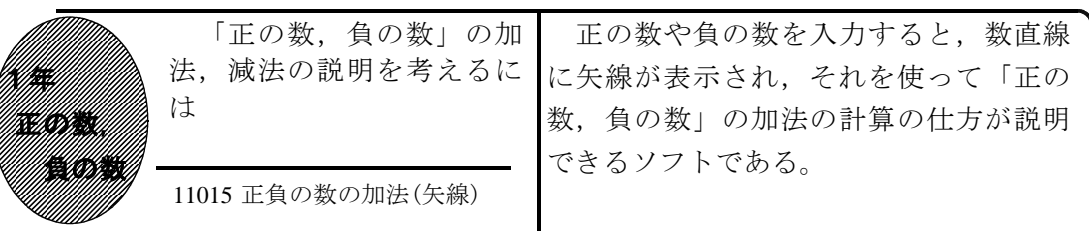

## ①初期画面

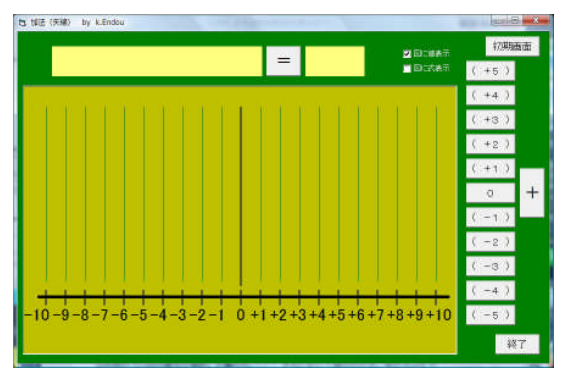

②たされる数と「+」をクリックすると

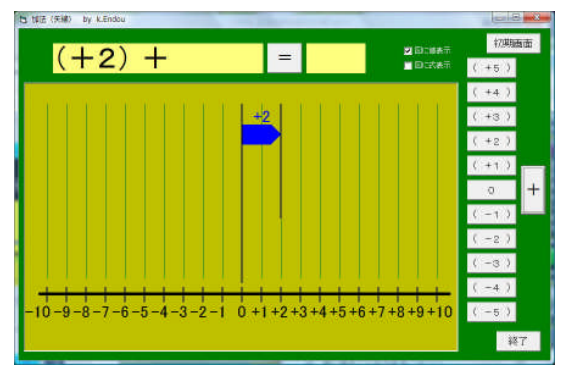

③たす数をクリックすると

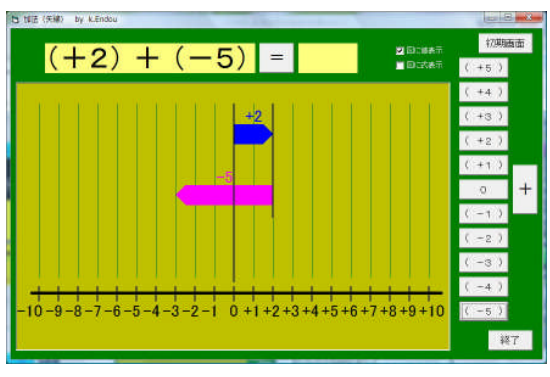

④「=」をクリックすると

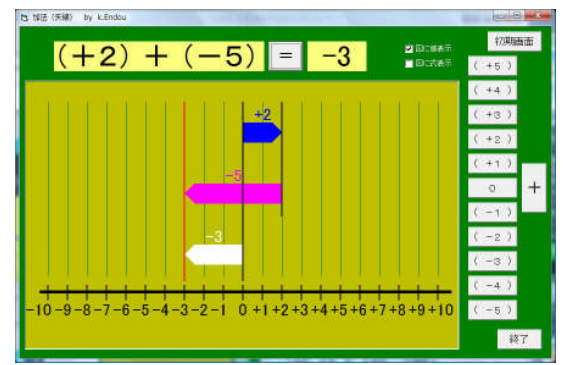

- ・正の数は青い矢線で,負の数は赤い矢線 で表示され,答えは白い矢線で表示され る。
- ・「図に値表示」のチェックを外すと,矢 線に数が表示されなくなる。

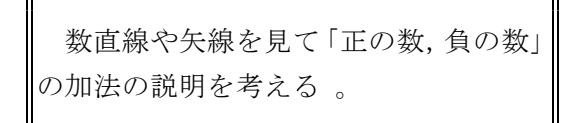

## ◎「図に式表示」にチェックを入れると

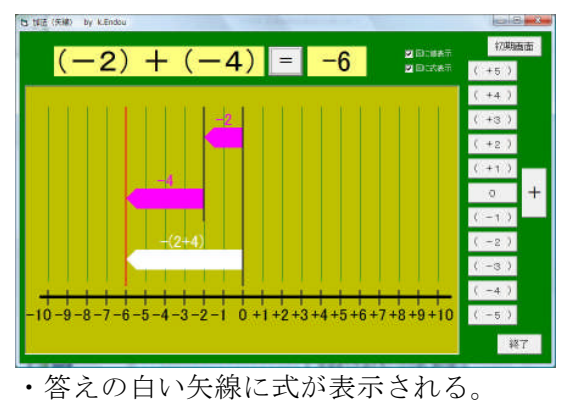

ポイント

数直線と矢線を利用して,(正)+(正),(負)+(負),(正)+(負),(負)+(正)の 計算の仕方が説明ができる力をつけさせたい。